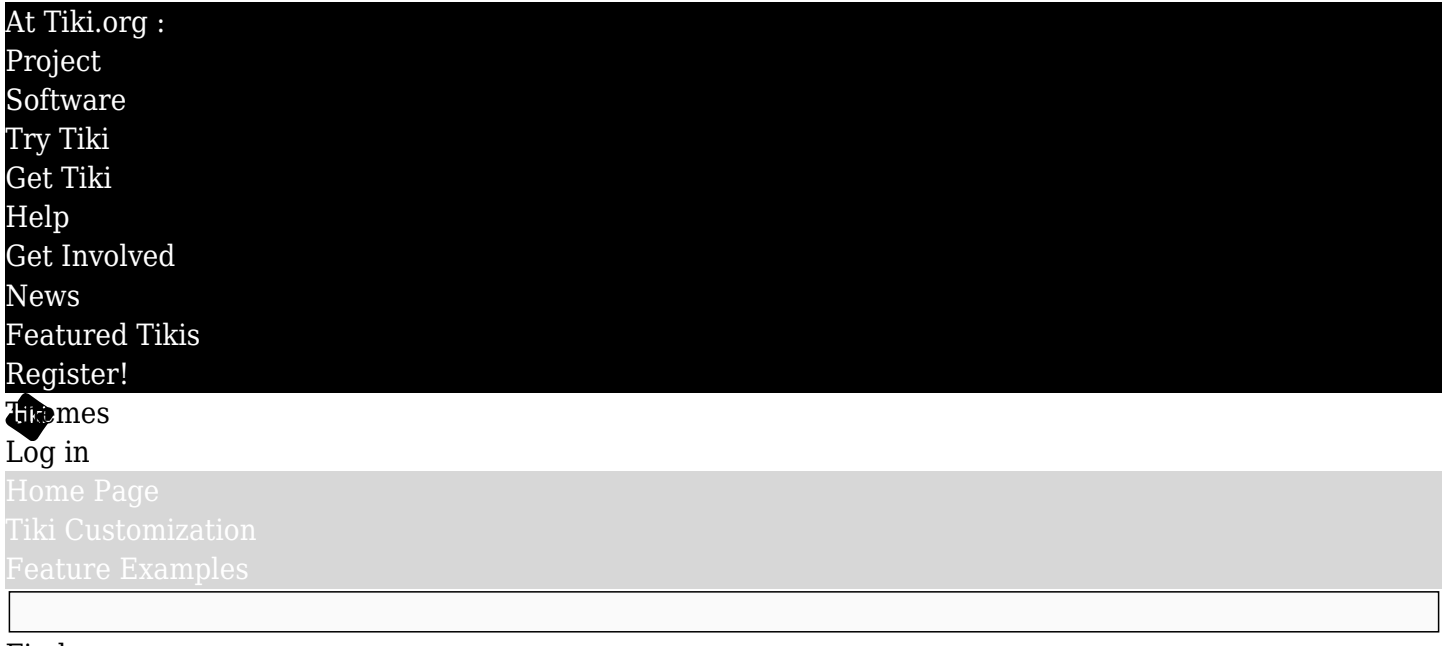

## Find Tiki Customization

Transforming a Tiki CMS web site can be as simple as choosing an included Related pages style/theme and configuring the Look and Feel options - or as complex as creating completely new graphics and page layout with modified templates and stylesheets. This series of pages describes how to go about customizing the site, for any route you want to take.

- [Using Site Look and Feel](https://themes.tikiwiki.org./tiki-index.php?page_ref_id=2) [Features](https://themes.tikiwiki.org./tiki-index.php?page_ref_id=2)
- [Getting Started on a](https://themes.tikiwiki.org./tiki-index.php?page_ref_id=10) [New Theme](https://themes.tikiwiki.org./tiki-index.php?page_ref_id=10)
- [Theme Components](https://themes.tikiwiki.org./tiki-index.php?page_ref_id=4)
- [CSS Overview](https://themes.tikiwiki.org./tiki-index.php?page_ref_id=7)
	- [Modifying an](https://themes.tikiwiki.org./tiki-index.php?page_ref_id=3) [Existing Style Sheet](https://themes.tikiwiki.org./tiki-index.php?page_ref_id=3)
	- [Starting Fresh —](https://themes.tikiwiki.org./tiki-index.php?page_ref_id=9) **[CSS](https://themes.tikiwiki.org./tiki-index.php?page_ref_id=9)**
- [Template Overview](https://themes.tikiwiki.org./tiki-index.php?page_ref_id=5)